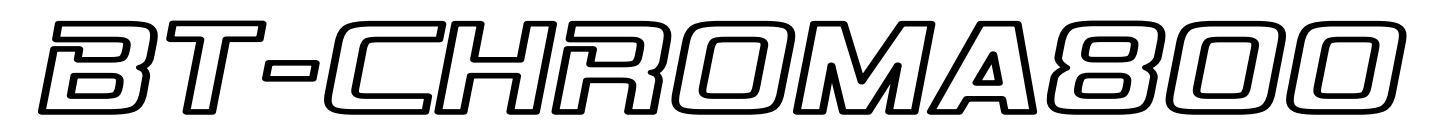

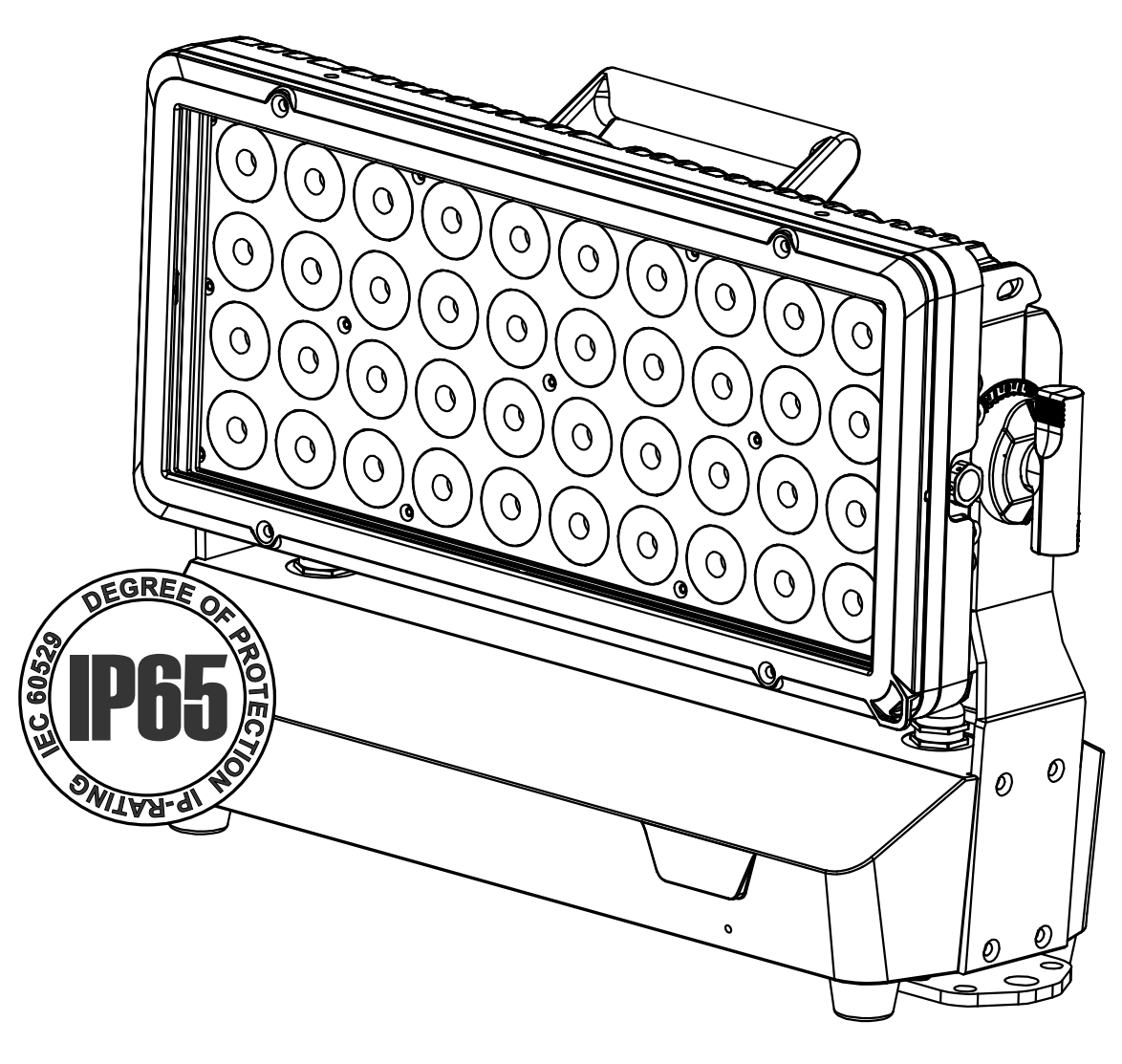

# **DEUTSCH** Bedienungsanleitung

Other languages can be downloaded from: WWW.BRITEQ-LIGHTING.COM

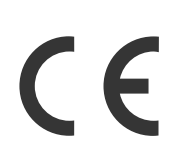

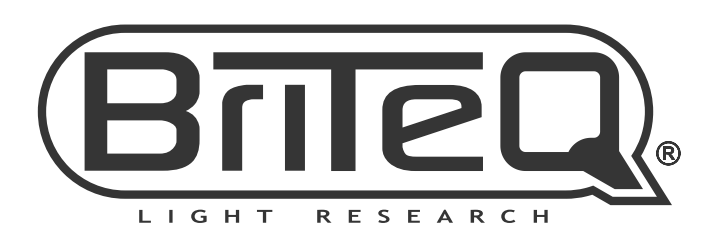

Version: 1.0

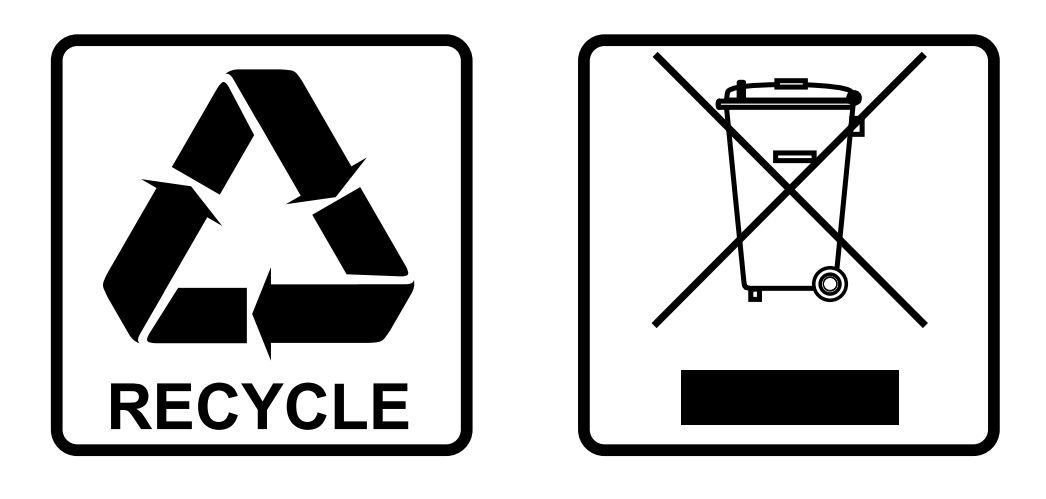

### **EN-DISPOSAL OF THE DEVICE**

Dispose of the unit and used batteries in an environment friendly manner according to your country regulations.

### **FR-DÉCLASSER L'APPAREIL**

Débarrassez-vous de l'appareil et des piles usagées de manière écologique Conformément aux dispositions légales de votre pays.

### **NL - VERWIJDEREN VAN HET APPARAAT**

Verwijder het toestel en de gebruikte batterijen op een milieuvriendelijke manier conform de in uw land geldende voorschriften.

### **DU - ENTSORGUNG DES GERÄTS**

Entsorgen Sie das Gerät und die Batterien auf umweltfreundliche Art und Weise gemäß den Vorschriften Ihres Landes.

### **ES-DESHACERSE DEL APARATO**

Reciclar el aparato y pilas usadas de forma ecologica conforme a las disposiciones legales de su pais.

### **PT-COMO DESFAZER-SE DA UNIDADE**

Tente reciclar a unidade e as pilhas usadas respeitando o ambiente e em conformidade com as normas vigentes no seu país.

# BEDIENUNGSANLEITUNG

Vielen Dank für den Kauf dieses BRITEQ®-Produkts. Bitte lesen Sie bitte diese Bedienungshinweise sorgfältig vor der Inbetriebnahme durch, um alle Möglichkeiten des Geräts voll zu nutzen sowie zu Ihrer eigenen Sicherheit.

### MERKMALE

- Leistungsstarker IP65-LED-Projektor für den Innen- und Außenbereich, der für maximale Flexibilität bei verschiedenen Anwendungen entwickelt wurde.
- Kann für Vermietungen, die Unterhaltungsindustrie und Festinstallationen verwendet werden.
- 40x 20W RGBL-LEDs sorgen für eine sehr hohe Lichtleistung mit perfekter Farbmischung und hervorragendem Weißlicht!
- RGB-, RGBL- und HSI-Farbsteuerung, sowohl 8- als auch 16-Bit-Auflösung.
- Extrem vielfältige Verkabelungsmöglichkeiten:
	- **VERMIETUNGS-/ENTERTAINMENT-Anwendungen:** Standardmäßig ausgestattet mit 3-poligen XLRund abschließbaren IP65-Stromeingängen und -ausgängen für einfaches Daisy-Chaining.
	- **Festinstallationen:** Mit dem optionalen "**BT-CHROMA 800 – Install Set"** (STROM- und DMX-Eingangs-/Ausgangsmodule mit Edelstahl-Kabelverschraubungen + 2 Edelstahlbolzen für feste Neigungseinstellung) kann der Projektor sehr einfach für eine permanente Außeninstallation umgerüstet werden.
- Standardmäßig ausgestattet mit 15°-Optik und magnetischem Aluminium-Filterrahmen mit Frostfilter.
- Verschiedene Betriebsmodi mit 1-, 2-, 5- oder 10-Pixel-Kombinationen für schöne Spezialeffekte.
- Vollständige DMX-Steuerung mit RDM-Unterstützung: von der einfachen 3-Kanal- bis zur anspruchsvollen 81-Kanal-Steuerung.
- Integrierte Antenne und **Wireless Solution® G4/G4S DMX-Receiver** (2,4 GHz) für einfache Einrichtung und Nutzung.
- Standalone-Betrieb mit statischen Farb- und Weißvoreinstellungen, Farbüberblendung und über 20 Multipixel-Programmen.
- Verschiedene Zubehörteile optional erhältlich, um perfekte Ergebnisse zu erzielen:
	- **Barndoor:** Einfaches Einstellen des Strahls auf der Bühne.
	- **Blendschutz:** Der statische Beam Limiter verbirgt die LEDs und eliminiert unerwünschtes Streulicht
	- **Verschiedene Strahlformer:** 60° 60° x 10° 10° x 60° 40° x 1° 1° x 40° für den perfekten Strahl!
	- **Leerer magnetischer Filterrahmen:** Zur einfachen Montage der verschiedenen Strahlformer.
- Elegantes, stranggepresstes Aluminiumgehäuse mit gehärteter Glasabdeckung.
- Solide und multifunktionale Basis:
	- **Traversenmontage:** Einfache Traversenmontage dank der mitgelieferten Standard-OMEGA-Halterungen.
	- **Festinstallation:** Einfache und sichere Montage auf jeder Oberfläche mit standardmäßigen Ankerbolzen.
- Optimales Wärmemanagement für lange Lebensdauer und einfache Wartung.
- Sehr leiser Betrieb dank temperaturgesteuerter, wasserdichter Lüfter.
- Alphanumerisches OLED-Display und wasserdichte Sensortasten zur Auswahl verschiedener Optionen im Einstellungsmenü.
- Anpassungsfähiges Lampenverhalten dank nahtloser Dimmgeschwindigkeitssteuerung.
- Vier Dimmerkurven: linear, quadratisch, invers quadratisch, S-Kurve.
- Im Fall eines DMX-Ausfalls können Sie zwischen Blackout-, Freeze- und automatischem Stand-alone-Modus wählen.
- Sperrfunktion gegen ungewolltes Verändern der Einstellungen.
- Ausgestattet mit einer speziellen GORE®-Belüftung, um Feuchtigkeit und Kondensation im Inneren des Projektors zu vermeiden.

## VOR GEBRAUCH

- Vor der Erstbenutzung das Gerät zuerst auf Transportschäden überprüfen. Sollte das Gerät einen Schaden aufweisen, benutzen Sie es nicht, sondern wenden Sie sich unverzüglich an Ihren Händler.
- **Wichtig:** Dieses Gerät hat das Werk unbeschädigt und gut verpackt verlassen. Es ist wichtig, dass der Benutzer sich streng an die Sicherheitshinweise und Warnungen in der Bedienungsanleitung hält. Schäden durch unsachgemäße Handhabung sind von der Garantie ausgeschlossen. Der Händler übernimmt keine Verantwortung für Schäden, die durch Nichtbeachtung der Bedienungsanleitung entstanden sind.
- Die Bedienungsanleitung zum zukünftigen Nachschlagen bitte an einem sicheren Ort aufbewahren. Bei Verkauf oder sonstiger Weitergabe des Geräts bitte die Bedienungsanleitung beifügen.

### **Überprüfen des Lieferumfangs:**

Bitte überprüfen Sie, ob in der Verpackung die nachstehenden Artikel enthalten sind:

- BT-CHROMA800
- Englische Bedienungsanleitung, andere Sprachen können von unserer Website heruntergeladen werden.
- Magnetischer Filterrahmen mit eingebautem Frostfilter
- Kleines Sicherheitskabel für den Filterrahmen
- Netzanschlusskabel

## SICHERHEITSHINWEISE:

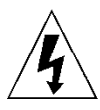

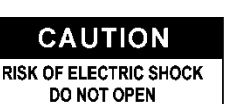

**ACHTUNG:** Um sich nicht der Gefahr eines elektrischen Schlags auszusetzen, entfernen Sie nicht die obere Abdeckung. Im Geräteinneren befinden sich keine vom Benutzer wartbaren Teile. Überlassen Sie Reparatur- und Wartungsarbeiten dem qualifizierten Kundendienst.

Das Blitzsymbol innerhalb eines gleichseitigen Dreiecks warnt den Benutzer vor nicht isolierter "gefährlicher Spannung" im Innern des Produktgehäuses, die so stark sein kann, dass für Personen die Gefahr von Stromschlägen besteht.

Das Ausrufezeichen im Dreieck weist den Benutzer auf wichtige Bedienungs- und Wartungshinweise in den Dokumenten hin, die dem Gerät beiliegen.

Dieses Symbol bedeutet: Nur zur Benutzung in geschlossenen Räumen

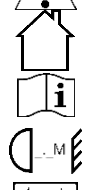

Dieses Symbol bedeutet: Die Bedienungsanleitung lesen

Dieses Symbol legt fest: Den minimalen Abstand von beleuchteten Objekten. Der minimale Abstand zwischen Projektor und der beleuchteten Fläche muss mehr als 1 Meter betragen Das Gerät eignet sich nicht für die direkte Montage auf gängigen entflammbaren Flächen. (Nur für die Montage auf nicht-brennbaren Flächen geeignet)

**RISK GROUP 2** 

**ACHTUNG:** Nicht direkt in die Lichtquelle blicken.

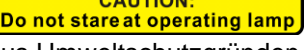

Das kann für die Augen schädlich sein.

- Aus Umweltschutzgründen die Verpackung bitte wiederverwenden oder richtig trennen.
- Zur Vermeidung von Feuer und Stromschlag das Gerät weder Regen noch Feuchtigkeit aussetzen.
- Zur Vermeidung von Kondensation im Inneren des Geräts bitte nach dem Transport in eine warme Umgebung einige Zeit zum Temperaturausgleich ausgeschaltet stehen lassen. Kondensation kann zu Leistungsverlust des Geräts oder gar Beschädigungen führen.
- Nur für den Einsatz in geschlossenen Räumen.
- Keine Metallgegenstände oder Flüssigkeiten ins Innere des Geräts gelangen lassen. Ein Kurzschluss oder eine Fehlfunktion können die Folge sein. Falls es doch einmal vorkommen sollte, bitte sofort den Netzstecker ziehen und vom Stromkreis trennen.
- Das Gerät nur an einem gut belüfteten Ort und entfernt von entflammbaren Materialien oder Flüssigkeiten aufstellen. Das Gerät muss mindestens 50 cm von allen umgebenden Wänden entfernt montiert werden.
- Die Ventilationsöffnungen nicht abdecken, da Überhitzungsgefahr.
- Nicht in staubiger Umgebung verwenden und regelmäßig reinigen.
- Für Kinder unerreichbar aufbewahren.
- Unerfahrene Personen dürfen das Gerät nicht bedienen.
- Umgebungstemperatur darf 40°C nicht überschreiten. Das Gerät bei höheren Umgebungstemperaturen nicht verwenden.
- Stellen Sie sicher, dass sich während des Auf- oder Abbaus und der Wartung keine unbefugten Personen unterhalb des Geräts befinden.

- Lassen Sie das Gerät etwa 10 Minuten abkühlen, bevor Sie mit der Wartung beginnen.
- Stets den Netzstecker ziehen, wenn das Gerät für einen längeren Zeitraum nicht genutzt oder es gewartet wird.
- Die elektrische Installation darf nur von qualifiziertem Personal, unter Beachtung der Vorschriften zur elektrischen und mechanischen Sicherheit in Ihrem Land durchgeführt werden.
- Stellen Sie sicher, dass Netzspannung mit den Angaben auf dem Geräteaufkleber übereinstimmt.
- Das Gerät nicht mit einem beschädigten Netzkabel in Betrieb nehmen. Wenn das Netzkabel gequetscht oder beschädigt wurde, schalten Sie das Gerät sofort aus. Im Falle von Beschädigungen muss das Netzkabel vom Hersteller, einem autorisierten Kundendienstmitarbeiter oder einer ähnlich qualifizierten Person ersetzt werden, um Gefährdungen zu vermeiden.
- Lassen Sie das Netzkabel niemals mit anderen Kabeln in Berührung kommen!
- Zur Einhaltung der Sicherheitsbestimmungen muss das Gerät geerdet sein.
- Das Gerät nicht an einen Dimmer anschließen.
- Ausschließlich vorschriftsmäßige und zugelassene Sicherheitskabel zur Installation verwenden.
- Zur Vorbeugung gegen elektrische Schläge keine Abdeckungen entfernen. Im Geräteinneren befinden sich keine zu wartenden Teile.
- Eine Sicherung **niemals** reparieren oder überbrücken. Eine durchgebrannte Sicherung **immer** durch eine Sicherung gleichen Typs und mit gleichen elektrischen Spezifikationen ersetzen!
- Bei Fehlfunktion das Gerät nicht benutzen und sich sofort mit dem Händler in Verbindung setzen.
- Bei sichtbaren Beschädigungen müssen Gehäuse und Optik ersetzt werden.
- Bei Transport bitte die Originalverpackung verwenden, um Schäden am Gerät zu vermeiden.

• Aus Sicherheitsgründen dürfen an dem Gerät keine unbefugten Veränderungen vorgenommen werden. **Wichtig:** Nicht direkt in die Lichtquelle blicken! Das Gerät nicht verwenden, wenn sich Personen im Raum

befinden, die unter Epilepsie leiden.

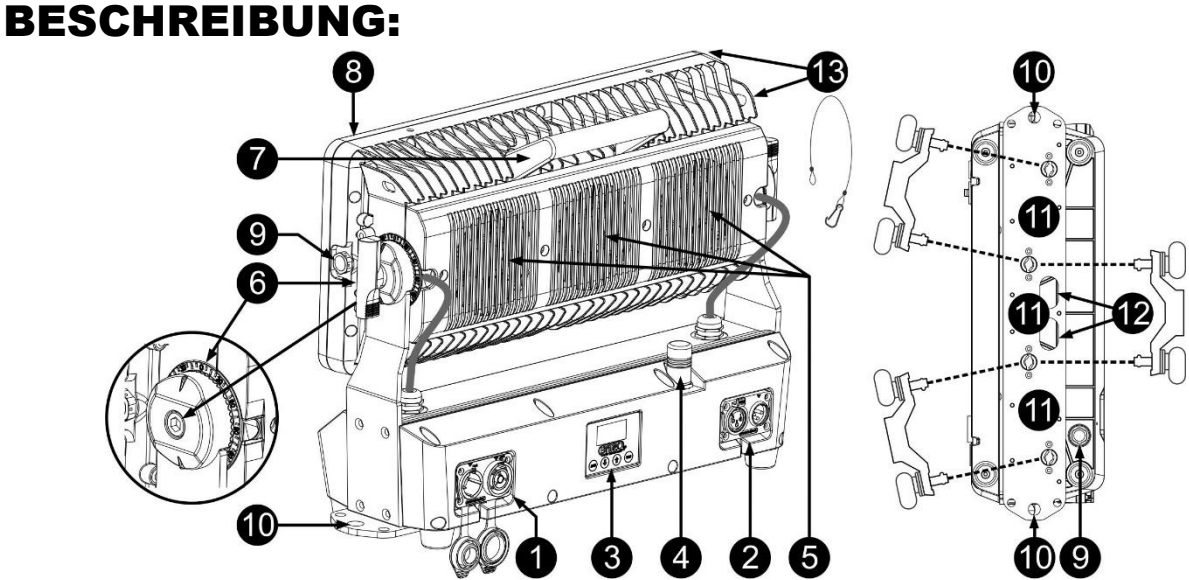

#### **1. STROMEINGANG/-AUSGANG:** Es gibt 2 Versionen:

- **Standardversion (für den Bühnen-/Verleihbetrieb):** Mit Steckanschlüssen, schließen Sie hier das mitgelieferte Netzkabel an; Sie können bis zu 3 Geräte in Reihe schalten. Eingang und Ausgang sind ohne jegliche Sicherung miteinander verbunden.
- **Festinstallationsversion:** Dies ist ein optionales Modul mit wasserdichten Kabelverschraubungen. Sie können problemlos ein Netzkabel mit losen, abisolierten Drahtenden installieren (siehe elektrische Installation).

*Tipp: Bitte informieren Sie sich auf unserer Website über spezielle Kabelkonfektionen, die sowohl Strom (3 x 1,5mm² mit Neutrik PowerCON® TRUE1) als auch ein symmetrisches Signal (XLR 3-polig) in einem Kabel enthalten. Es sind verschiedene Längen verfügbar: 1,3 m, 3 m, 5 m und 10 m, sehr praktisch!* 

- **2. DMX-EINGÄNGE UND -AUSGÄNGE:** Es gibt 2 Versionen:
	- **Festinstallationsversion:** Dies ist ein optionales Modul mit wasserdichten Kabelverschraubungen. Sie können einfach ein DMX-Kabel mit losen, abisolierten Kabelenden installieren. (siehe elektrische Installation).
	- **Standardversion (für den Bühnen-/Verleihbetrieb):** Mit Mit Steckanschlüssen, schließen Sie hochwertige symmetrische Signalkabel mit 3-poligen oder 5-poligen XLR-Steckern an.
- **3. DISPLAY UND TASTEN:** Alphanumerisches OLED-Display und wasserdichte Sensortasten zur Auswahl verschiedener Optionen des Einstellungsmenüs:
	- **MENU:** Zum Navigieren zwischen den verschiedenen Menüoptionen oder zum Verlassen einer Menüoption.
	- **▼:** Zum nächsten Menüpunkt gehen oder einen Parameterwert verringern.
	- **▲:** Zum vorherigen Menüpunkt gehen oder einen Parameterwert erhöhen.
	- **ENTER:** Zur Auswahl eines Menüpunkts oder Bestätigung einer Einstellung.
- **4. ANTENNE:** Für den drahtlosen DMX-Signalempfang.
- **5. KÜHLGEBLÄSE:** Aufgrund der hohen Leistung ist es sehr wichtig, dass die temperaturgesteuerten Lüfter und Lüftungsöffnungen immer frei bleiben, um eine optimale Kühlung zu gewährleisten!<br>6. FESTSTELLBARER NEIGUNGSMECHANISMUS: Gezahnter 180°-Mech
- **NEIGUNGSMECHANISMUS:** Gezahnter 180°-Mechanismus mit Neigungswinkelanzeige; es gibt 2 Versionen:
	- **Standardversion (für den Einsatz auf der Bühne/im Verleih):** Mit einem Metallknopf lässt sich die Neigungsposition einfach und ohne Werkzeug einstellen.
	- **Festinstallationsversion:** Ein Edelstahl-Innensechskantbolzen (im optionalen "**BT-CHROMA 800 – Install Set**" enthalten) wird verwendet, damit die Neigungsposition nicht einfach verändert werden kann.
- **7. HANDGRIFF:** Zum einfachen Tragen und Einstellen des Projektors.
- **8. FILTERRAHMEN:** Dank der Verwendung von starken Magneten kann der Rahmen leicht ausgetauscht werden, ohne dass Werkzeug benötigt wird. Beachten Sie auch Punkt 13! Bei Festinstallation kann der Rahmen mit Schrauben befestigt werden, um Diebstahl zu vermeiden. Sie können ganz leicht verschiedene optionale Filter und Strahlformer in den Rahmen einbauen.
- **9. LUFTDRUCKENTLÜFTUNG:** Für eine verbesserte Leistung und Lebensdauer sorgt diese spezielle Entlüftung, die den Druck im Inneren des Projektors ausgleicht, während sie gleichzeitig Wasser abhält und die Bildung von Kondenswasser verhindert.
- **10. BEFESTIGUNGSBOHRUNGEN:** Diese Ø13-mm-Bohrungen auf beiden Seiten des Sockels dienen zur Montage des Projektors bei der Festinstallation.
- **11. OMEGA-HALTERUNGSBOHRUNGEN:** Diese Bohrungen mit 106 mm Abstand sind für die Installation von 1 oder 2 OMEGA-Halterungen (kleines Modell) geeignet.
- **12. SICHERHEITSBOHRUNG:** Dient zur Befestigung eines Sicherheitskabels, wenn das Gerät aufgeriggt ist, siehe Abschnitt "Overhead Rigging".
- **13. FILTERRAHMEN-SICHERHEITSKABEL:** Ein kleines Sicherheitskabel wird mitgeliefert, um den Filterrahmen zu sichern, wenn er mit den Magnethaltern verwendet wird.

## ÜBERKOPF-MONTAGE

- **Wichtig: Die Montage ausschließlich von qualifiziertem Fachpersonal durchführen lassen. Unvorschriftsmäßige Montage kann erhebliche Verletzungen bzw. Schäden verursachen. Die Überkopf-Montage setzt die entsprechende Erfahrung voraus! Die Belastungsgrenzen müssen beachtet, geeignetes Installationsmaterial muss verwendet und das installierte Gerät muss in regelmäßigen Abständen überprüft werden.**
- Stellen Sie sicher, dass sich während des Auf- oder Abbaus und der Wartung keine unbefugten Personen unterhalb des Geräts befinden.
- Das Gerät nur an einem gut belüfteten Ort und entfernt von entflammbaren Materialien bzw. Flüssigkeiten aufstellen. Das Gerät muss **mindestens 50 cm** von allen umgebenden Wänden entfernt montiert werden.
- Das Gerät außerhalb der Reichweite von Personen und nicht in niedrigen Durchgängen oder in der Nähe von Sitzgelegenheiten installieren.
- Vor Montage sicherstellen, dass die gewählte Position wenigstens das 10-fache Gerätegewicht aufnehmen kann.
- Zur Aufhängung stets geeignetes Befestigungsmaterial verwenden, welches das 12-fache Gerätegewicht aushalten kann. Eine zweite Sicherungsaufhängung muss angebracht werden, die ein Absacken des Geräts von mehr als 20 cm verhindert, sollte die Befestigung brechen.
- Das Gerät gut befestigen. Eine freischwingende Aufhängung ist gefährlich und sollte auf gar keinen Fall in Betracht gezogen werden!
- Die Ventilationsöffnungen nicht abdecken, da Überhitzungsgefahr.
- Der Betreiber muss sicherstellen, dass die sicherheitsrelevanten und technischen Installationen vor Erstbetrieb fachmännisch vorgenommen worden sind. Installationen sollten jährlich durch qualifiziertes Fachpersonal überprüft werden, um jederzeit einen sicheren Betrieb zu gewährleisten.

## EINSTELLUNGSMENÜ:

- Drücken Sie MENU, um das Einstellungsmenü aufzurufen.
- Drücken Sie ▼/▲, um das Menü zu durchlaufen, bis die gewünschte Funktion angezeigt wird.
- Wählen Sie die Funktion mit ENTER.
- Drücken Sie ▼/▲, um die Werte einzustellen.
- Drücken Sie ENTER, um den gewählten Wert zu bestätigen.

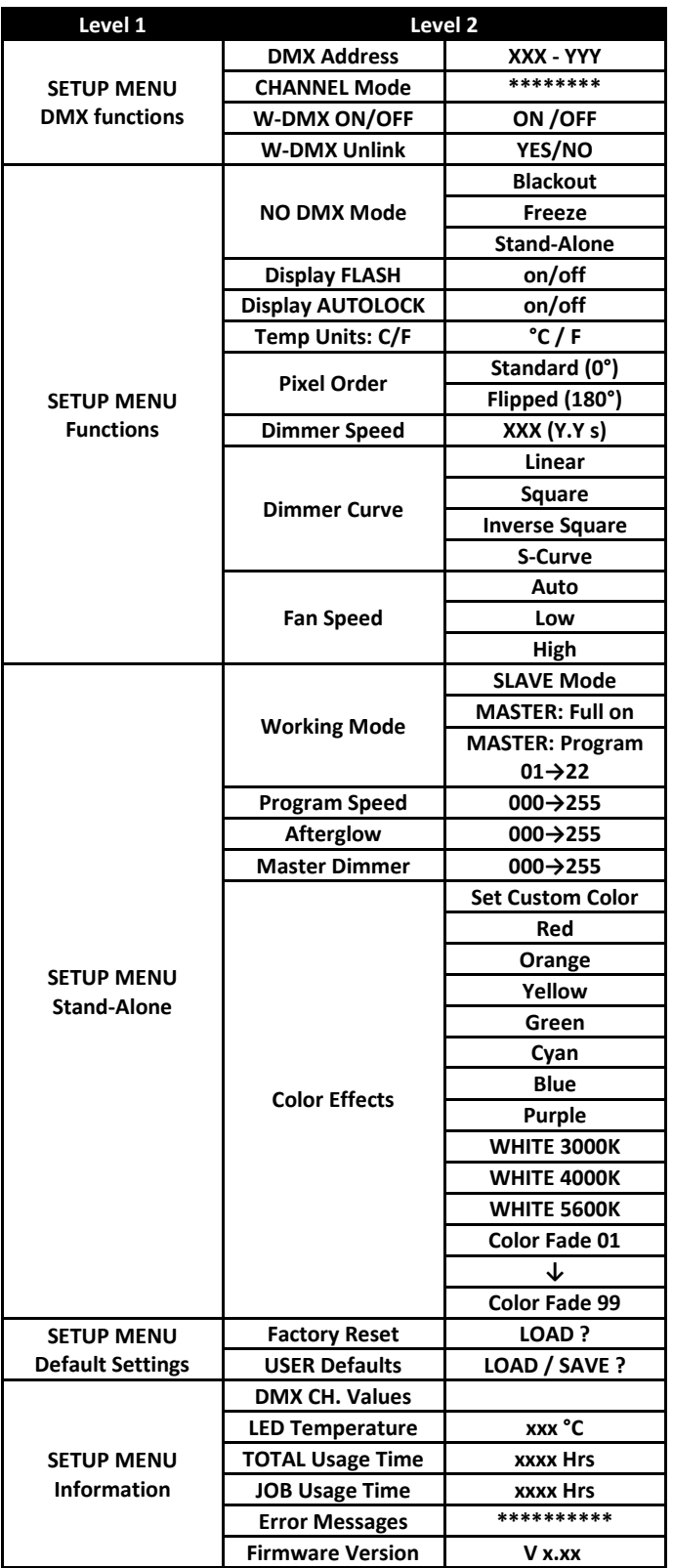

### **Menü DMX FUNCTIONS**

### **DMX ADDRESS**

### **Für die Einstellung der gewünschten DMX-Adresse.**

- Drücken Sie ▼/▲, um das Menü zu durchlaufen, bis die gewünschte Funktion angezeigt wird.
- Drücken der ENTER-Taste: Der Wert kann geändert werden.
- Drücken Sie ▼/▲, um die gewünschte DMX512-Adresse zu wählen. Die zuletzt belegte DMX-Adresse wird ebenfalls angezeigt: Das erleichtert die Einstellung der Adresse des nächsten Geräts in der Reihenschaltung.

• Sobald die korrekte Adresse im Display angezeigt wird, drücken Sie ENTER, um sie zu speichern.

*Hinweis: Bei RDM-kompatiblen Controllern kann diese Option auch aus der Ferne eingestellt werden.*

### **CHANNEL MODE**

### **Für die Einstellung des gewünschten Kanalmodus.**

- Drücken Sie ▼/▲, um das Menü zu durchlaufen, bis die gewünschte Funktion angezeigt wird.
- Drücken der ENTER-Taste: Der Wert kann geändert werden.
- Drücken Sie ▼/▲, um den gewünschten Modus zu wählen:
	- **RGB 8bit (3CH)** 3 Farben in 8-Bit-Auflösung, keine lindgrüne Farbe, kein Master-Dimmer.
	- **RGB 16bit (6CH)** 3 Farben in 16-Bit-Auflösung, keine lindgrüne Farbe, kein Master-Dimmer.
	- **RGBL 8bit (3CH)** 4 Farben in 8-Bit-Auflösung, kein Master-Dimmer.
	- **RGBL 16bit (6CH)** 4 Farben in 16-Bit-Auflösung, kein Master-Dimmer.
	- **HSI 8bit (3CH)** 8-Bit- Farbmodell HSI (Farbe, Sättigung, Intensität) (keine lindgrüne Farbe)
	- **HSI 16bit (6CH)** 16-Bit- Farbmodell HSI (Farbe, Sättigung, Intensität) (keine lindgrüne Farbe)
	- **RGBL D+STR (6CH)** 4 Farben in 8-Bit-Auflösung plus Master-Dimmer und Stroboskop.
	- **RGBL FX (11CH)** 4 Farben in 8-Bit-Auflösung plus integrierte Pixeleffekte (Multifunktionsmodus).
	- **RGBL 2px 8bit** 4 Farben in 8-Bit-Auflösung plus 2-Pixelsteuerung
	- **RGBL 5px 8bit** 4 Farben in 8-Bit-Auflösung plus 5-Pixelsteuerung
	- **RGBL 10px 8bit** 4 Farben in 8-Bit-Auflösung plus 10-Pixelsteuerung
	- **RGBL 10px 16bit** 4 Farben in 16-Bit-Auflösung plus 10-Pixelsteuerung
- Sobald die gewünschte Option im Display angezeigt wird, drücken Sie ENTER zum Speichern.

*Hinweis: Auf RDM-kompatiblen Controllern kann diese Option auch aus der Ferne eingestellt werden.*

### **W-DMX ON/OFF**

### **Wird verwendet, um den internen drahtlosen DMX-Empfänger ein- und auszuschalten.**

- Drücken Sie ▼/▲, um das Menü zu durchlaufen, bis die gewünschte Funktion angezeigt wird.
- Drücken Sie ▼/▲, um zwischen ON und OFF umzuschalten.

### **W-DMX Unlink**

**Der Projektor kann nur mit dem DMX-Funksender verbunden werden, wenn noch keine Drahtlos-Verbindung besteht. Diese Funktion dient dazu, eventuell noch bestehende Drahtlos-Verbindungen zu unterbrechen (zu entkoppeln).** 

- Drücken Sie ▼/▲, um das Menü zu durchlaufen, bis die gewünschte Funktion angezeigt wird.
- Drücken Sie ▼/▲, um zwischen YES und NO umzuschalten.

### **Menü FUNCTIONS**

### **NO DMX Mode**

**Hier stellen Sie ein, wie sich der Projektor verhält, wenn das DMX-Signal plötzlich verschwindet.**

- Drücken Sie ▼/▲, um das Menü zu durchlaufen, bis die gewünschte Funktion angezeigt wird.
- Drücken der ENTER-Taste: Der Wert kann geändert werden.
- Drücken Sie ▼/▲, um den gewünschten Modus zu wählen:
	- **BLACKOUT:** Wenn kein DMX-Signal erkannt wurde, wird Schwarz ausgegeben.
	- **FREEZE:** Die Ausgabe basiert auf dem letzten gültigen Signal, das der Projektor empfangen hat.
	- **STAND-ALONE:** Der intern gewählte "Stand-alone"-Modus startet automatisch.
- Sobald die gewünschte Option im Display angezeigt wird, drücken Sie ENTER zum Speichern.

*Hinweis: Sobald der Eingang ein DMX-Signal erkennt, wird der Blackout- oder Freeze-Modus aufgehoben.*

### **Display FLASH**

**Dient zur Auswahl, ob das Display blinken soll, wenn kein DMX-Signal erkannt wird.** 

- Drücken Sie ▼/▲, um das Menü zu durchlaufen, bis die gewünschte Funktion angezeigt wird.
- Drücken Sie ▼/▲, um zwischen ON und OFF umzuschalten.

### **DISPLAY AUTOLOCK**

- **Dient zum Sperren des Einstellungsmenüs gegen ungewolltes Verändern der Einstellungen.**
- Drücken Sie ▼/▲, um das Menü zu durchlaufen, bis die gewünschte Funktion angezeigt wird.
- Drücken der ENTER-Taste: Der Wert kann geändert werden.
- Drücken Sie ▼/▲, um den gewünschten Modus zu wählen:
	- **OFF** Das Einstellungsmenü kann jederzeit verwendet werden.
	- **ON** Nach einem kurzen Moment wird das Einstellungsmenü automatisch gesperrt und im Display wird **LOCKED \*\*\*\*\*** angezeigt.
		- Entsperren Sie das Display, indem Sie die Tasten in der nachstehenden Reihenfolge drücken: **▲, ▼, ▲, ▼, ENTER**.
- Sobald die gewünschte Option im Display angezeigt wird, drücken Sie ENTER zum Speichern.

### **Temp Units C/F**

### **Dient zur Auswahl, ob die LED-Temperatur in Grad Celsius °C oder Fahrenheit F angezeigt wird.**

- Drücken Sie ▼/▲, um das Menü zu durchlaufen, bis die gewünschte Funktion angezeigt wird.
- Drücken der ENTER-Taste: Der Wert kann geändert werden.
- Drücken Sie ▼/▲, um den gewünschten Modus zu wählen:
	- **°C:** Temperatur wird in Grad Celsius angezeigt.
	- **F:** Temperatur wird in Grad Fahrenheit angezeigt.
- Sobald die gewünschte Option im Display angezeigt wird, drücken Sie ENTER zum Speichern.

### **Pixel Order**

**Um die Einheitlichkeit zu wahren, können Sie die Pixelreihenfolge umdrehen, wenn einige Projektoren normal und andere verkehrt herum (hängend) montiert sind.**

- Drücken Sie ▼/▲, um das Menü zu durchlaufen, bis die gewünschte Funktion angezeigt wird.
- Drücken der ENTER-Taste: Der Wert kann geändert werden.
- Drücken Sie ▼/▲, um den gewünschten Modus zu wählen:

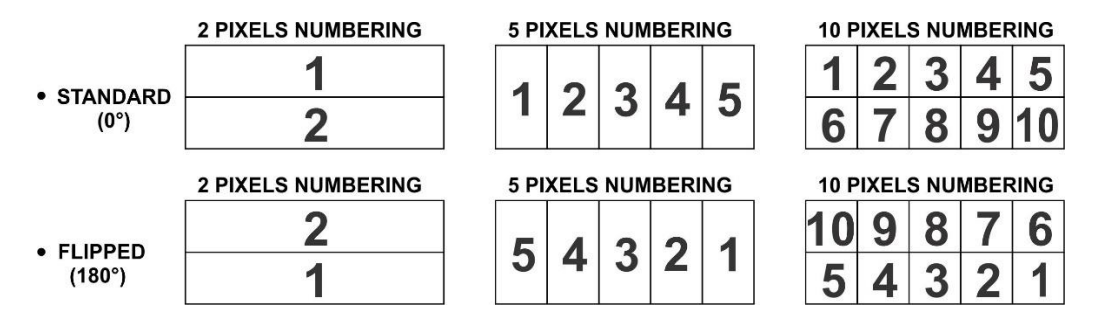

• Sobald die gewünschte Option im Display angezeigt wird, drücken Sie ENTER zum Speichern.

### **DIMMER SPEED**

**Dient zum Einstellen der Geschwindigkeit (Gleichmäßigkeit) des kontinuierlichen Dimmens.**

- Drücken Sie ▼/▲, um das Menü zu durchlaufen, bis die gewünschte Funktion angezeigt wird.
- Drücken der ENTER-Taste: Der Wert kann geändert werden.
- Drücken Sie ▲/▼, um die gewünschte Geschwindigkeit zu wählen:
	- **000 (0 ms):** Der Projektor setzt die Einstellungen sofort um, keine Verzögerung (auch LED behavior genannt).
	- **…** • **255 (2000 ms):** Der Projektor imitiert das Verhalten einer Halogenlampe (langsamere Reaktionszeit).
- Sobald der gewünschte Wert im Display angezeigt wird, drücken Sie zur Bestätigung ENTER.

*Hinweis: Der Standardwert (100 oder 440 ms) ist der realistischste Wert, um das Verhalten einer "Halogenlampe" zu imitieren. Gleichzeitig erfolgt die Lichtausgabe sofort, wenn Sie eine Blitztaste an Ihrem DMX-Controller drücken.*

### **DIMMER CURVE**

•

### **Für die Einstellung der Dimmerkurve des Masterdimmers.**

- Drücken Sie ▼/▲, um das Menü zu durchlaufen, bis die gewünschte Funktion angezeigt wird.
- Drücken der ENTER-Taste: Der Wert kann geändert werden.
- Wählen Sie mit ▼/▲ die gewünschte Kurve:

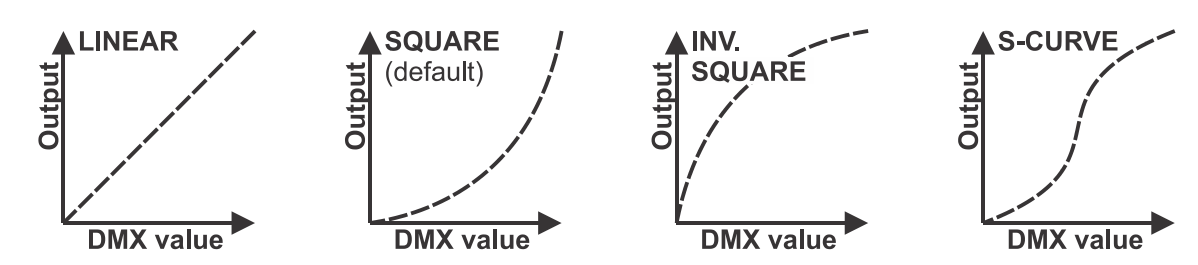

• Wenn Sie die gewünschte Kurve gefunden haben, dann drücken Sie die ENTER-Taste, um sie zu speichern.

### **FAN SPEED**

### **Dient dazu, die Geschwindigkeit der Lüfter anzupassen.**

- Drücken Sie ▼/▲, um das Menü zu durchlaufen, bis die gewünschte Funktion angezeigt wird.
- Drücken der ENTER-Taste: Der Wert kann geändert werden.
- Drücken Sie ▲/▼, um die gewünschte Geschwindigkeit zu wählen:
	- **AUTO:** Die Lüftergeschwindigkeit ist temperaturgesteuert, um das bestmögliche Verhältnis zwischen Leistung und LED-Temperatur zu erreichen (Standardmodus).
	- **LOW:** Die Lüfterdrehzahl ist temperaturgesteuert, um ein optimales Verhältnis zwischen Leistung und Geräuschentwicklung zu erzielen. Die Lüfterdrehzahl ist begrenzt, sodass die Leistung bei hohen Temperaturen reduziert wird.
	- **HIGH:** Die Lüfterdrehzahl ist temperaturgesteuert, um die bestmögliche Leistung zu erzielen. Die Lüfterdrehzahl ist höher, sodass mehr Lüftergeräusche entstehen.
- Sobald der gewünschte Wert im Display angezeigt wird, drücken Sie zur Bestätigung ENTER.

### **Menü STAND-ALONE**

### **WORKING MODE**

**Dient zur Auswahl des gewünschten Betriebsmodus, wenn sich der Projektor im Stand-alone-Modus befindet.**

- Drücken Sie ▼/▲, um das Menü zu durchlaufen, bis die gewünschte Funktion angezeigt wird.
- Drücken der ENTER-Taste: Der Wert kann geändert werden.
- Drücken Sie ▼/▲, um den gewünschten Modus zu wählen:
	- **SLAVE:** Der Projektor kopiert die Lichtleistung des Masters (Betrieb im Stand-alone-Modus).
	- **MASTER: Full on:** Der Projektor arbeitet im MASTER-Modus ohne laufendes Programm, Sie können mit der Option Color Effects eine Farbe auswählen.
	- **MASTER: Program 01-22:** Der Projektor arbeitet im MASTER-Modus, Sie können eines der internen Pixelprogramme wählen (auch die Programmgeschwindigkeit).
- Sobald der gewünschte Wert im Display angezeigt wird, drücken Sie zur Bestätigung ENTER.

### **PROGRAM SPEED**

### **Dient dazu, die gewünschte Geschwindigkeit für das gewählte Pixelprogramm zu wählen.**

- Drücken Sie ▼/▲, um das Menü zu durchlaufen, bis die gewünschte Funktion angezeigt wird.
- Drücken der ENTER-Taste: Der Wert kann geändert werden.
- Drücken Sie ▼/▲, um die gewünschte Geschwindigkeit zu wählen: 000 (langsam) → 255 (schnell).
- Sobald der gewünschte Wert im Display angezeigt wird, drücken Sie zur Bestätigung ENTER.

*Hinweis: Die Programmgeschwindigkeit hängt von der Stärke von Afterglow ab: Reduzieren Sie den Wert für Afterglow, wenn die Programmgeschwindigkeit nicht hoch genug ist.*

### **AFTERGLOW**

### Dient dazu, den gewünschten "Nachleuchteffekt" zu wählen, während die Pixelprogramme laufen.

- Drücken Sie ▼/▲, um das Menü zu durchlaufen, bis die gewünschte Funktion angezeigt wird.
- Drücken der ENTER-Taste: Der Wert kann geändert werden.
- Drücken Sie ▼/▲, um die gewünschte Geschwindigkeit zu wählen: 000 (kein Nachleuchten) → 255 (langes Nachleuchten)

• Sobald der gewünschte Wert im Display angezeigt wird, drücken Sie zur Bestätigung ENTER.

*Hinweis: Die Programmgeschwindigkeit hängt von der Stärke von Afterglow ab: Reduzieren Sie den Wert für Afterglow, wenn die Programmgeschwindigkeit nicht hoch genug ist.*

### **MASTER DIM**

#### **Dient zum Einstellen des Master-Dimmers bei Verwendung als (Stand-alone-)Master.**

- Drücken Sie ▼/▲, um das Menü zu durchlaufen, bis die gewünschte Funktion angezeigt wird.
- Drücken der ENTER-Taste: Der Wert kann geändert werden.
- Drücken Sie ▼/▲, um den gewünschten Pegel für den Master-Dimmer zu wählen.
- Sobald Sie den gewünschten Pegel eingestellt haben, drücken Sie ENTER, um ihn zu speichern.

*Hinweis: Die Einstellung dieser Option hat KEINE Wirkung, wenn der Projektor als SLAVE oder im DMX-Modus verwendet wird.*

### **COLOR EFFECTS**

#### **Dient dazu, bei der Verwendung als Master die gewünschte Farbe einzustellen: 10 voreingestellte Farben + 1 benutzerdefinierte Farbe + Farbübergänge.**

- Drücken Sie ▼/▲, um das Menü zu durchlaufen, bis die gewünschte Funktion angezeigt wird.
- Drücken der ENTER-Taste: Der Wert kann geändert werden.
- Drücken Sie ▼/▲ zur Auswahl der gewünschten Farbe:
	- **RED**
	- **ORANGE**
	- **YELLOW**
	- **GREEN**
	- **CYAN**
	- **BLUE**
	- **PURPLE**
	- **WHITE 3000K** (angenehmes warmweißes Licht für alle Situationen)
	- **WHITE 4000K** (bevorzugte Farbtemperatur für Messestände)
	- **WHITE 5600K** (bevorzugte Tageslicht-Farbtemperatur, gut für Kameraarbeiten)
	- **SET CUSTOM COLOR** Hiermit kann eine benutzerdefinierte Farbe eingestellt werden. Befolgen Sie diese Schritte:
- Drücken Sie ENTER: Im Display wird der Wert (000-255) für RED angezeigt (ändern mit ▼/▲).
- Drücken Sie ENTER: Im Display wird der Wert (000-255) für GREEN angezeigt. (ändern mit ▼/▲).
- Drücken Sie ENTER: Im Display wird der Wert (000-255) für BLUE angezeigt. (ändern mit ▼/▲).
- Drücken Sie ENTER: Im Display wird der Wert (000-255) für LIME angezeigt. (ändern mit ▼/▲).
- Wiederholen Sie diese Schritte, bis Sie die gewünschten Werte haben. Die Einstellungen werden automatisch gespeichert.

#### **DEFAULT SETTINGS → FACTORY RESET + USER DEFAULTS**

**Dies ist Ihr Notausstieg, wenn Sie die Einstellungen wirklich verpfuscht haben: Setzen Sie das Gerät einfach auf die Werkseinstellungen zurück.**

#### **Es können außderdem 2 Benutzereinstellungen gespeichert/geladen werden.**

- Drücken Sie ▼/▲, um das Menü zu durchlaufen, bis die gewünschte Funktion angezeigt wird.
- Drücken der ENTER-Taste: Der Wert kann geändert werden.
- Drücken Sie ▼/▲, um die gewünschten Einstellungen zu wählen:
	- **Factory Reset**
	- **USER Defaults**
- Drücken Sie ENTER:
	- **Factory Reset** wurde gewählt: Im Display wird LOAD? angezeigt.
		- Drücken Sie ENTER: Im Display wird CONFIRM angezeigt.
		- Drücken Sie ▼/▲, um YES / NO zu wählen.
		- Bestätigen Sie mit der Taste ENTER.
	- **USER Defaults** wurde gewählt: Im Display wird LOAD? angezeigt.
		- Drücken Sie ▼/▲, um LOAD / SAVE zu wählen.
		- Drücken Sie zur Bestätigung ENTER: Im Display wird USER1 / USER2 angezeigt.
		- Drücken Sie ▼/▲, um YES / NO zu wählen.
		- Bestätigen Sie mit der Taste ENTER.
			- **SAVE** wurde gewählt: Die aktuellen Einstellungen werden gespeichert.
			- **LOAD** wurde gewählt: Die zuvor gespeicherten Einstellungen werden geladen.

#### **Standardwerte:**

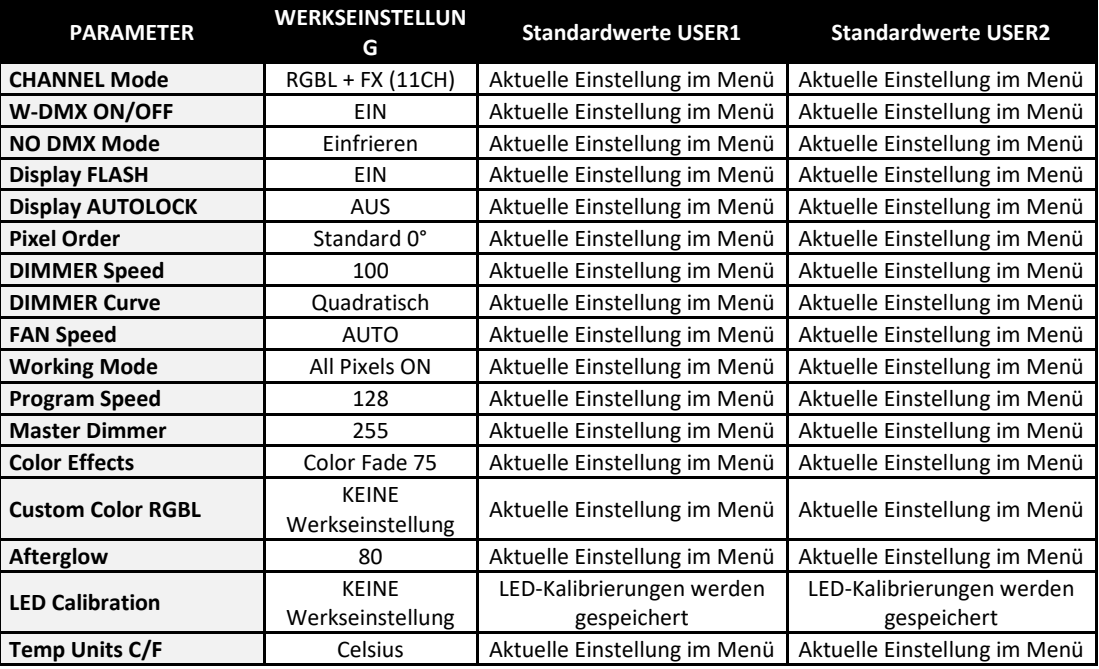

### **Menü INFORMATION**

### **DMX CH. Values**

**Dient dazu, die eingehenden DMX-Signale zu überwachen, praktisch für die Fehlersuche.**

- Drücken Sie ▼/▲, um das Menü zu durchlaufen, bis die gewünschte Funktion angezeigt wird.
- Drücken Sie ENTER: Sie können das eingehende DMX-Signal überwachen, Funktionen und Werte werden angezeigt.

### **LED Temperature**

### **Zeigt die aktuelle LED-Temperatur an.**

- Drücken Sie ▼/▲, um das Menü zu durchlaufen, bis die gewünschte Funktion angezeigt wird.
- Drücken Sie ENTER: Die aktuelle LED-Temperatur wird angezeigt.

### **TOTAL Usage Time**

**Zeigt die Gesamtzeit an, die der Projektor eingeschaltet war, ab dem 1. Tag, an dem er benutzt wurde.**

- Drücken Sie ▼/▲, um das Menü zu durchlaufen, bis die gewünschte Funktion angezeigt wird.
- Drücken Sie ENTER: Die GESAMTE Betriebszeit wird angezeigt, dieser Wert kann nicht zurückgesetzt werden.

### **JOB Usage Time**

**Zeigt die Gesamtzeit an, die der Projektor seit der letzten Rücksetzung der JOB-Zeit eingeschaltet war. Kann zur Überprüfung verwendet werden, wie lange ein Kunde den Projektor für einen Einsatz verwendet hat.**

- Drücken Sie ▼/▲, um das Menü zu durchlaufen, bis die gewünschte Funktion angezeigt wird.
- Drücken Sie ENTER: Die Nutzungsdauer des Einsatzes wird angezeigt; dieser Wert kann in einem verborgenen Menü zurückgesetzt werden.

### **ERROR Messages**

#### **Zeigt FEHLER-Meldungen an, sofern sie vorhanden sind.**

- Drücken Sie ▼/▲, um das Menü zu durchlaufen, bis die gewünschte Funktion angezeigt wird.
- Drücken Sie ENTER: Unter normalen Bedingungen wird "None" angezeigt.

### **Firmware Version**

#### **Zeigt die aktuelle Firmware-Version an.**

- Drücken Sie ▼/▲, um das Menü zu durchlaufen, bis die gewünschte Funktion angezeigt wird.
- Drücken Sie ENTER: Die aktuelle Firmware-Version des 1U-Prozessors wird angezeigt.
- Drücken Sie ▼/▲, um die Firmware-Versionen der anderen Prozessoren anzuzeigen.

*Hinweis: Die Firmware dieses Geräts kann mit unserem speziellen "Firmware Updater 2+" (separat bei Briteq erhältlich) aktualisiert werden. Weitere Informationen dazu finden Sie im Benutzerhandbuch des Firmware Updaters oder auf unserer Website: <https://briteq-lighting.com/firmware-updater-2-plus>*

### **Menü HIDDEN**

Im verborgenen Menü können Sie den Zähler JOB Usage Time zurücksetzen und den Weißabgleich einstellen.

Um das verborgene Menü aufzurufen, halten Sie ENTER für etwa 3 Sekunden gedrückt. Drücken Sie MENU, um das verborgene Menü wieder zu verlassen.

### **Reset JOB Usage Time**

**Dient zum Zurücksetzen des Timers, der anzeigt, wie lange das Gerät für den letzten Einsatz verwendet wurde.**

- Drücken Sie ▼/▲, um das Menü zu durchlaufen, bis die gewünschte Funktion angezeigt wird.
- Drücken Sie ENTER: Im Display wird NO angezeigt.
- Drücken Sie ▼/▲, um zwischen YES und NO umzuschalten.
- Bestätigen Sie mit der Taste ENTER.

### **LED Calibration**

**Dient dazu, den Weißabgleich einzustellen, um die Farben mehrerer Projektoren perfekt aufeinander abzustimmen oder nachdem eine der LEDs des Projektors ausgetauscht wurde.**

- Drücken Sie ▼/▲, um das Menü zu durchlaufen, bis die gewünschte Funktion angezeigt wird.
- Drücken Sie ENTER: Im Display wird die gewählte Farbe für die LEDs 1 bis 10 angezeigt (ändern mit ▼/▲).
- Drücken Sie ENTER: Im Display wird der Wert (050-255) für die gewählte Farbe/LED angezeigt.
- Drücken Sie ▼/▲, um den Wert zwischen 050 und 255 einzustellen und bestätigen Sie mit ENTER.
- Wiederholen Sie diese Schritte, bis Sie die gewünschten Werte haben. Die Einstellungen werden automatisch gespeichert.

### **Es gibt auch eine Abkürzung, um alle Kalibrierungswerte auf 255 zurückzusetzen:**

- Drücken Sie ▼/▲, bis das Display anzeigt: ALL LEDs = 255
- Drücken Sie ENTER: Im Display wird NO angezeigt.
- Drücken Sie ▼/▲, um zwischen YES und NO umzuschalten.
- Bestätigen Sie mit der Taste ENTER.

*Hinweis: Diese Funktion ist mit Vorsicht zu verwenden, da sie alle manuellen Kalibrierungen überschreibt und eine Wiederherstellung nicht möglich ist.*

### ELEKTRISCHE INSTALLATION UND VERWENDUNG

**Wichtiger Hinweis: Die elektrische Installation darf nur von qualifiziertem Personal unter Beachtung der in Ihrem Land geltenden Vorschriften zur elektrischen und mechanischen Sicherheit durchgeführt werden.**

#### **Elektrische Installation:**

#### **Festinstallationen**

Optionale DMX- und STROM-Eingangs- und Ausgangsmodule sind mit Kabelverschraubungen aus Edelstahl für die Festinstallation erhältlich. Sie können separat als "**BT-CHROMA 800 - Festinstallations-Set**" erworben werden.

Das Set besteht aus 2 Modulen, die einfach anstelle der Standardverbinder installiert werden können, und 2 Edelstahl-Innensechskantschrauben, um den Neigungsmechanismus in der gewünschten Position zu sichern (siehe Punkte Nr. 1 und 2 in der Beschreibung).

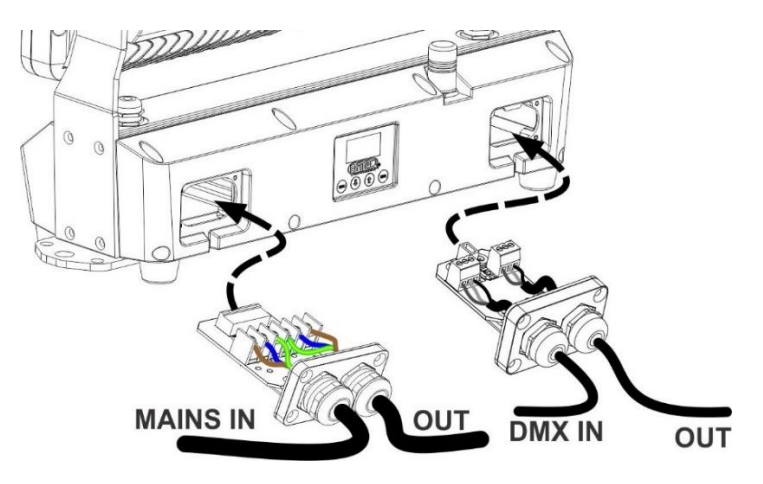

- Entfernen Sie die Originalstecker auf beiden Seiten. Ziehen Sie das Anschlusskabel vorsichtig aus dem Stecker.
- An den neuen Modulen installieren Sie Kabel mit einem Außendurchmesser, der an die Kabelverschraubungen an den Modulen angepasst ist (Stromkabel Ø = 10 mm, DMX-Kabel Ø = 7 mm).
- Schließen Sie die Kabel fest an den Kabelklemmen beider Module an und achten Sie auf die Beschriftung für die korrekte Verkabelung (Stromkabel: "L" = braunes Kabel, "N" = blaues Kabel, "PE" = grün/gelbes Kabel).
- Befestigen Sie das Anschlusskabel vorsichtig am Modul.
- Setzen Sie das Modul ein und vergewissern Sie sich, dass die Gummidichtung korrekt sitzt!
- Befestigen Sie das Modul mit den 4 Schrauben.
- Fertig!

### **Display deaktivieren und Tasten für FESTE Installationen**

Wenn der Projektor fest installiert ist, müssen das Display und die Sensortasten ausgeschaltet werden können, um unerwünschte Manipulationen oder unbeabsichtigte Änderungen der Einstellungen durch Regen auf den Sensortasten zu verhindern. Achtung: Diese Funktion kann nur per DMX ein- und ausgeschaltet werden, bitte befolgen Sie die Anleitung:

### **Display und Tasten deaktivieren:**

- Schließen Sie den Projektor an eine DMX-Konsole an und achten Sie darauf, dass ALLE DMX-Kanäle auf 000 eingestellt sind.
- Stellen Sie die Kanäle 1 + 2 + 3 für mindestens 10 Sekunden exakt auf den Wert 100 ein.
- ➔Display und Tasten sind nun ausgeschaltet: Im Display wird **DISPLAY BLOCKED** angezeigt.

#### **Display und Tasten wieder aktivieren:**

- Schließen Sie den Projektor an eine DMX-Konsole an und achten Sie darauf, dass ALLE DMX-Kanäle auf 000 eingestellt sind.
- Stellen Sie die Kanäle 1 + 2 + 3 für mindestens 10 Sekunden exakt auf den Wert 101 ein.
- ➔Display und Tasten werden wieder eingeschaltet.

### **VERMIETUNGS-/ENTERTAINMENT-Anwendungen:**

Der Projektor ist standardmäßig mit 3-poligen XLR- und verriegelbaren IP65-Stromeingängen und -ausgängen für eine problemlose Reihenschaltung ausgestattet. Verbinden Sie die Projektoren mit hochwertigen Stromund DMX-Kabeln miteinander. Am besten verwenden Sie unsere COMBI CABLES → siehe unsere Website für Details und verschiedene Längen.

#### *Einige allgemeine Informationen über DMX:*

- *Das DMX-Protokoll ist die am meisten benutzte Hochgeschwindigkeits-Signalübertragung, um intelligente Lichtanlagen zu steuern. Sie müssen Ihren DMX-Controller und allen angeschlossenen Geräten mit einem hochwertigen symmetrischen DMX-Kabel in Reihe schalten ("Verkettung"). Es werden sowohl 3- als auch 5-polige XLR-Stecker verwendet, jedoch ist der 3-poliger XLR-Stecker beliebter.*
- *Stiftanordnung 3-poliger XLR-Stecker: Pin 1 = GND – Pin 2 = Negatives Signal (-) – Pin 3 = Positives Signal (+)*
- *Pinbelegung 5-poliger XLR-Stecker: Pin 1 = GND – Pin 2 = Negatives Signal (-) – Pin 3 = Positives Signal (+) – Pins 4 + 5 nicht verwendet.*
- *Um ein merkwürdiges Verhalten der Lichteffekte durch Störungen zu verhindern, müssen Sie die Reihenschaltung mit einem 90 Ω bis 120 Ω Abschlusswiderstand abschließen. Verwenden Sie niemals Y-Splitterkabel, weil diese Methode hier nicht funktioniert!*
- *Vergewissern Sie sich, dass alle Einheiten an das Stromnetz angeschlossen sind.*
- *Jedes Gerät in der Kette hat seine eigene Startadresse, damit es erkennt, welche Befehle vom Controller es dekodieren muss.*

### **Einstellungen für verschiedene Anwendungen:**

### **STANDALONE MIT INTEGRIERTEM PIXELPROGRAMM ODER STATISCHER FARBE:**

Verwenden Sie diese Funktion, wenn Sie eine sofortige Show mit nur 1 Projektor wünschen.

- Schließen Sie den Projektor am Stromnetz an und schalten Sie ihn ein.
- Nehmen Sie die folgenden Einstellungen vor:
	- **NO DMX Mode:** Einstellen auf Stand-alone.
	- **Statische oder wechselnde Farbe anzeigen:** 
		- **Working Mode:** Wählen Sie die Option All Pixels ON.
		- **Color Effects:** Wählen Sie eine der Farben und erstellen Sie eine benutzerdefinierte Farbe oder wählen Sie eine Farbüberblendung mit der gewünschten Geschwindigkeit.
		- **Master Dimmer:** Stellt den gewünschten Pegel für die Lichtausgabe ein.
	- **Zeigt ein Pixelprogramm mit statischer oder wechselnder Farbe an:** 
		- **Working Mode:** Wählen Sie eines der 22 internen Programme und stellen Sie Geschwindigkeit und Nachleuchtparameter ein.
		- **Color Effects:** Wählen Sie eine der Farben, erstellen Sie eine benutzerdefinierte Farbe oder stellen Sie die gewünschte Geschwindigkeit für die Farbüberblendung ein.
		- **Master Dimmer:** Stellt den gewünschten Pegel für die Lichtausgabe ein.

*Hinweis: Es darf kein DMX-Controller angeschlossen sein, da sonst das DMX-Signal Vorrang hat.*

### **STANDALONE MASTER/SLAVE MIT INTEGRIERTEM PIXELPROGRAMM ODER STATISCHER FARBE:**

Verwenden Sie diese Funktion, wenn Sie eine sofortige Show auf mehreren miteinander verbundenen Projektoren wünschen.

Durch die Verbindung der Geräte in Master/Slave-Konfiguration steuert das erste Gerät die anderen Geräte, um eine synchronisierte automatische oder soundaktivierte Lightshow zu zeigen.

- Verbinden Sie die Projektoren miteinander, ohne dass ein DMX-Controller an den Master angeschlossen ist. Es können beliebig viele Slaves angeschlossen werden, vorausgesetzt, der Gesamtstromverbrauch auf der Stromleitung bleibt unter 13 A (+/-3000 W bei 230 V AC).
- **Master einrichten:** Genau die gleiche Vorgehensweise wie bei der "STANDALONE"-Einrichtung.
- **Slaves einrichten:** Alle Slaves müssen auf **Working Mode = SLAVE-Modus** eingestellt werden, siehe Kapitel "Einstellungsmenü" für weitere Details.

#### **ZWEI ODER MEHR GERÄTE IM DMX-MODUS:**

Verwenden Sie diese Funktion, wenn Sie die Projektoren mit einem beliebigen DMX-Controller steuern möchten.

- Versetzen Sie die Projektoren zunächst in den gewünschten DMX-Modus: Sehen Sie sich die verschiedenen DMX-Tabellen an und wählen Sie die für Sie am besten geeignete aus.
- Geben Sie allen Projektoren eine Startadresse: Jeder Projektor zeigt seine Start- und Endadresse an; achten Sie darauf, dass sich die Adressen nicht überschneiden!

### **ANSCHLUSS AN DRAHTLOS-DMX**

Dieser Projektor ist mit dem Industriestandard "Wireless Solution" G4/G4S kompatibel und arbeitet mit 2,4 GHz.

- **A.**Wählen Sie zunächst den gewünschten DMX-Kanalmodus und die DMX-Adresse.
- **B.**Der interne W-DMX-Empfänger muss eingeschaltet sein → siehe Einstellungsmenü DMX Functions, W-DMX ON/OFF.
- **C.**Bevor Sie den Projektor mit einem neuen W-DMX-Sender koppeln können, muss die aktuelle Verbindung (sofern vorhanden) zuerst entfernt (entkoppelt) werden → siehe Einstellungsmenü, DMX Functions, W-DMX Unlink.
- **D.**Am externen DMX-Sender: Drücken Sie die Kopplungstaste → der Projektor sollte sich nun automatisch mit dem W-DMX-Sender verbinden.

### DMX-TABELLEN

Es gibt 12 verschiedene DMX-Modi für maximale Kompatibilität unter verschiedenen Bedingungen:

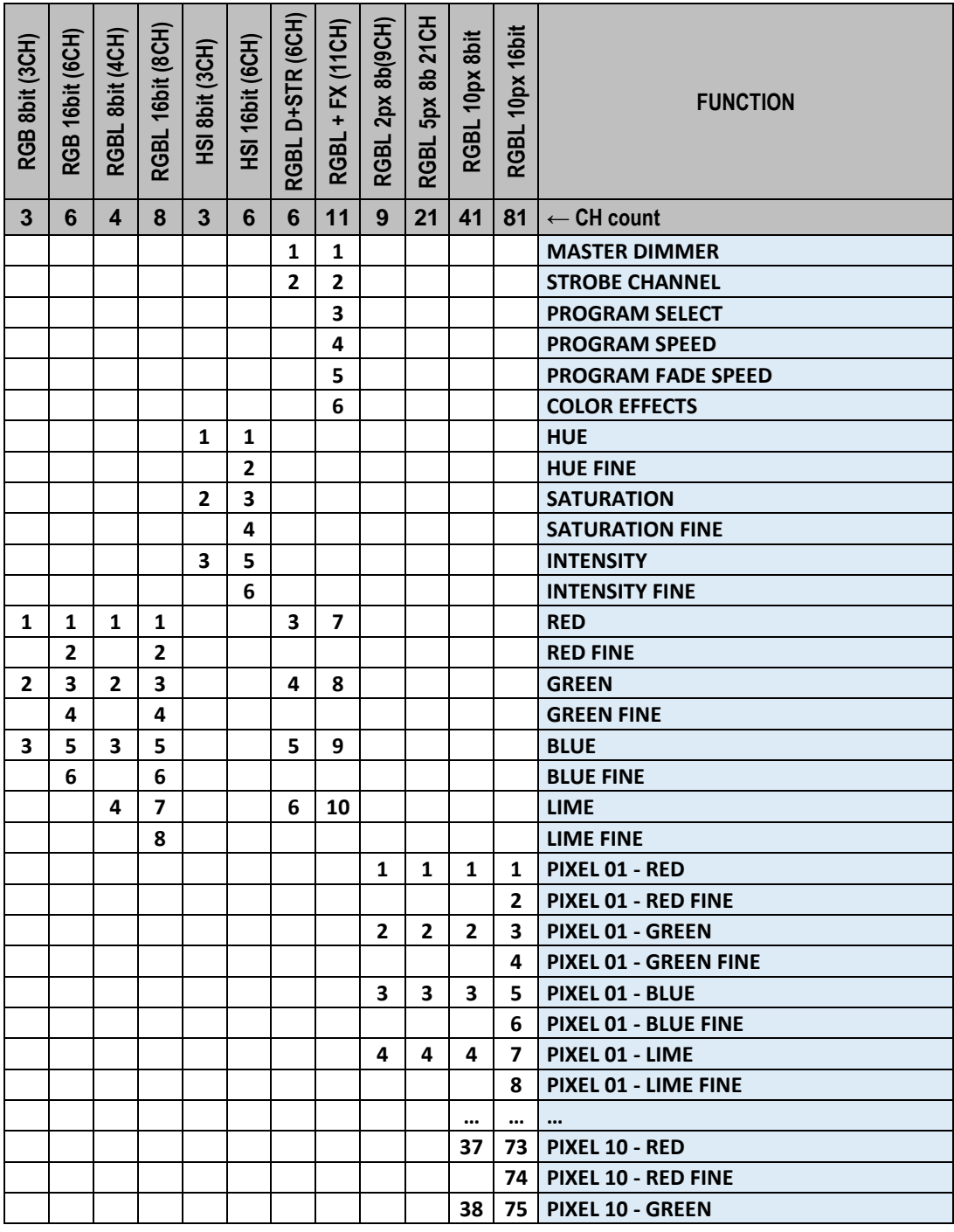

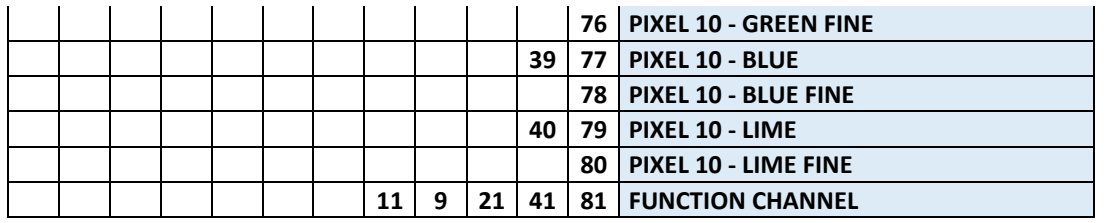

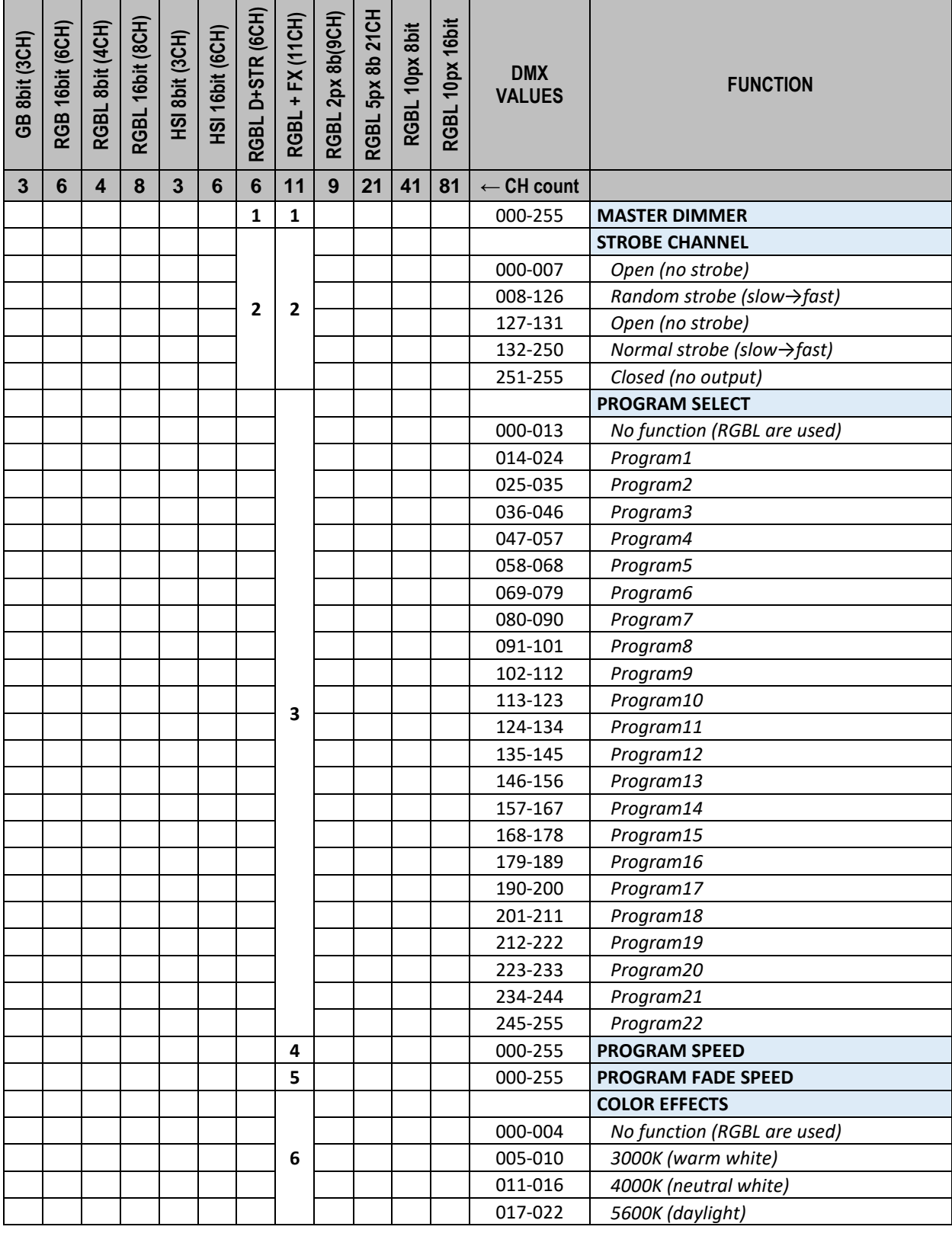

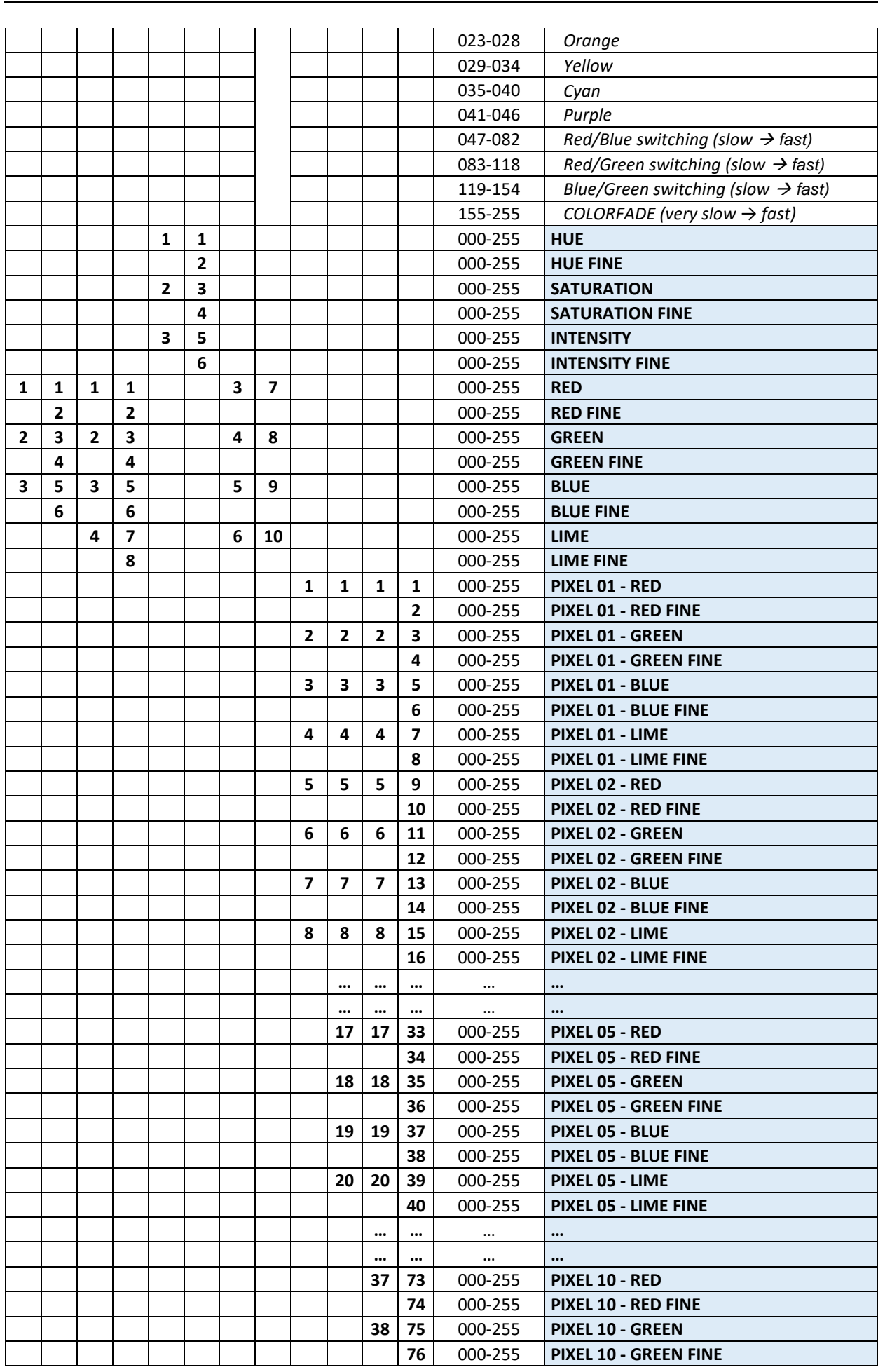

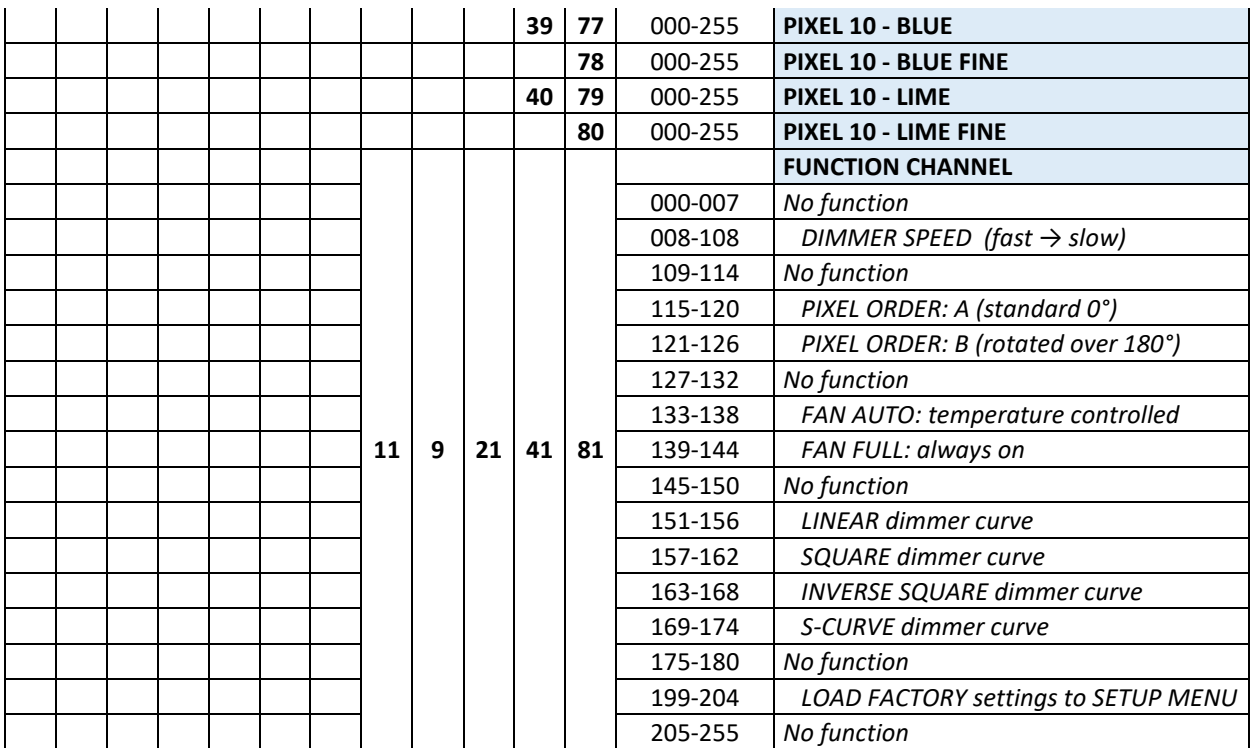

*Hinweis: Alle Funktionen im Steuerkanal werden nach 3 Sekunden aktiv.* 

## RDM-FUNKTIONEN / FERNEINSTELLUNG

**RDM** bedeutet "**R**emote **D**evice **M**anagement" (Steuerung des Geräts aus der Ferne). Dieser Projektor arbeitet mit einem kurzen Satz von RDM-Funktionen, was bedeutet, dass er eine bidirektionale Kommunikation mit einem RDM-kompatiblen DMX-Controller aufbauen kann. Einige dieser Funktionen werden nachstehend kurz erläutert, andere werden in Zukunft ergänzt.

- Der DMX-Controller sendet einen "Erkennungsbefehl" aus, alle RDM-Geräte antworten und senden ihre eindeutige Geräte-ID.
- Der DMX-Controller fragt bei jedem RDM-Gerät einige Basisdaten ab, damit er weiß, welche Geräte angeschlossen sind. Der Projektor antwortet:
	- **Gerätename:** Der aktuelle Name des Geräts
	- **Hersteller:** Briteg<sup>®</sup>
	- **Kategorie:** LED-Dimmer
	- **Firmware:** x.x.x.x (Firmware-Version des Projektors)
	- **DMX-Adresse:** xxx (Aktuelle DMX-Startadresse des Projektors)
	- **DMX-Footprint:** xx (Anzahl der vom Projektor verwendeten DMX-Kanäle)
	- **Persönlichkeit:** xx (aktuelle Persönlichkeit oder DMX-Betriebsmodus, die von den Projektoren verwendet wird)
- Der DMX-Controller kann bestimmte Befehle an alle RDM-Geräte senden, die eine Ferneinstellung der Geräte ermöglichen. Auf diese Weise können die Projektoren aus der Ferne eingestellt werden.

### **Die folgenden Funktionen können aus der Ferne verwaltet werden:**

Es ist nicht mehr nötig, mit einer Leiter alle Geräte einzeln einzustellen!

- **DMX-STARTADRESSE:** Die Startadresse kann aus der Ferne von 001 bis xxx eingestellt werden.
- **EIGENSCHAFT:** Der DMX-Arbeitsmodus (DMX-Grafik) kann aus der Ferne eingestellt werden.

Mit diesen 2 Funktionen kann ein vollständiger DMX-Patch aller Projektoren an dem DMX-Controller vorbereitet und diese Daten können sofort an alle Projektoren gesendet werden. Weitere Funktionen werden später hinzugefügt.

### WARTUNG

- Stellen Sie sicher, dass sich keine unbefugten Personen unterhalb des Geräts befinden, während es gewartet wird.
- Schalten Sie das Gerät aus, ziehen Sie den Netzstecker und warten Sie, bis es sich abgekühlt hat.

**Während der Wartung sind folgende Punkte ganz besonders zu beachten:**

- Sämtliche Schrauben zur Installation des Geräts und zur Befestigung jedes seiner Teile müssen fest angezogen und rostfrei sein.
- Gehäuse, Befestigungsmaterialien und Aufhängungen (Decke, Balken, abgehängte Decken) dürfen keine Anzeichen von Verformung aufweisen.
- Falls die Optik sichtbar beschädigt ist (Sprünge oder tiefe Kratzer), dann müssen die entsprechenden Teile ausgetauscht werden.
- Die Netzkabel müssen stets in einwandfreiem Zustand sein und selbst bei kleinsten Beschädigungen erneuert werden.
- Zur Vermeidung von Überhitzung müssen die Kühllüfter (sofern vorhanden) und Lüftungsschlitze monatlich gereinigt werden.
- Die Reinigung der inneren und äußeren optischen Linsen bzw. Spiegel muss in regelmäßigen Abständen zur Beibehaltung einer optimalen Lichtausbeute vorgenommen werden. Die Reinigungsintervalle hängen stark von der Umgebung ab, in welcher das Gerät eingesetzt wird: feuchte, verrauchte oder besonders verschmutzte Umgebungen führen zu einer stärkeren Verschmutzung auf den Geräteoptik.
	- Mit einem weichem Tuch und gewöhnlichem Glasreiniger säubern.
	- Alle Teile stets gut abtrocknen.

**Achtung: Wir empfehlen dringend, die Reinigung des Geräteinneren nur von qualifiziertem Personal durchführen zu lassen!**

## TECHNISCHE DATEN

Dieses Gerät ist funkentstört. Das Gerät erfüllt die Anforderungen der geltenden europäischen und nationalen Richtlinien. Die Konformität wurde nachgewiesen und die entsprechenden Erklärungen und Unterlagen liegen beim Hersteller vor.

**Stromversorgung** *Netzspannung 100 bis 240 V, 50 / 60 Hz* **Leistungsfaktor (PF)** *0,95* **Kapazität des Stromeingangs und ausgangs Sicherung** *T 10 A / 250 V*

**Leuchtmittel Typ** *40 x 20 W RGBL-LEDs* **LED-Wiederholfrequenz** *3,6 kHz* **Gehäusetemperatur (Ta: 40 °C)** *Oberfläche: 65 °C max.* **Gewicht (kg)** *12,3*

**Leistungsaufnahme (RGB = max.)** *750 Watt max. (alle Farben bei 100 %) 9 A bei 240 V AC \* 5 A bei 100 V AC* **Stromanschlüsse – Standardversion** *Verriegelbarer IP-Stromanschluss (PowerCON TRUE1 kompatibel)* **Stromanschlüsse – Festinstallation** *2 Kabelverschraubungen aus Metall plus Kabelklemmen Zur Verwendung mit Stromkabel mit Ø: 10 mm, 3G 1,5 mm<sup>2</sup> )* **DMX-Anschlüsse – Standardversion** *3-poliger XLR-Stecker + 3-polige XLR-Buchse* **DMX-Anschlüsse – Festinstallation** *2 Kabelverschraubungen aus Metall plus Kabelklemmen Zur Verwendung mit abgeschirmtem DMX-Kabel mit Ø: 7 mm*  **DMX-Kanal-Modi** *12 Modi: 3, 4, 6, 8, 9, 11, 21, 41, 81 Kanäle* **Drahtloser DMX-Standard** *Wireless Solution® G4/G4S (Frequenz: 2,4 GHz)* **Abstrahlwinkel** *15° + mitgelieferter 30° Frostfilter* **Abmessungen L x B x H (mm)** *450 x 152 x 312 (siehe Zeichnung)*

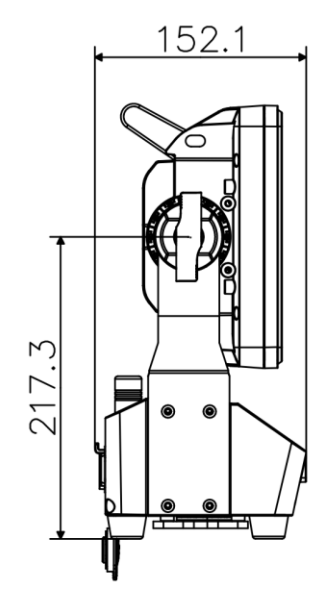

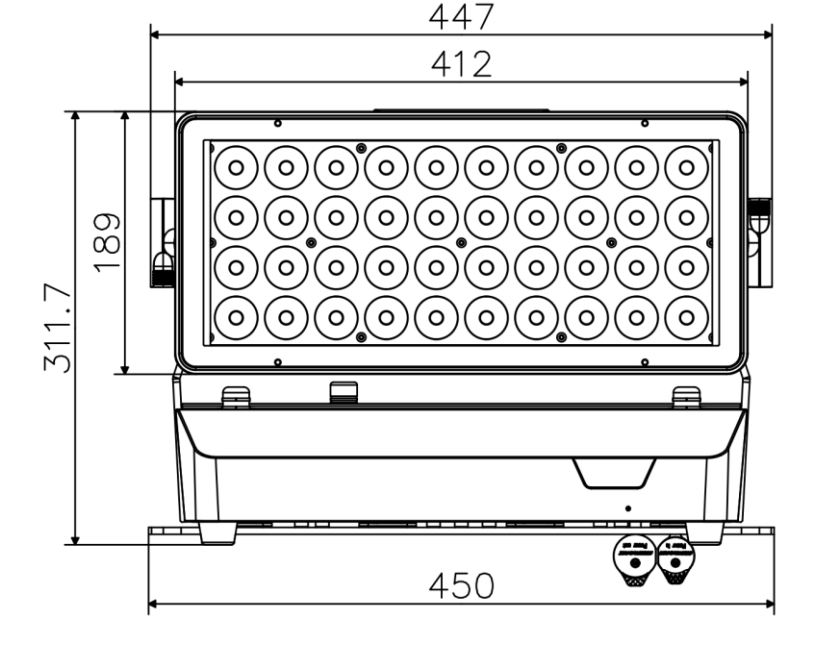

### DEUTSCH BENUTZERHANDBUCH

#### **Optionales Zubehör**

**BT-CHROMA 800 - Festinstallations-Set (Bestellnummer: B05546)**  *Set mit wasserdichten Strom- und DMX-Eingangs- /ausgangsverschraubungen*

*8-Lamellen-Lichtblende für Bühnenanwendungen*

**BT-CHROMA 800 - Barndoor (Bestellnummer: B05547)**

**BT-CHROMA 800 - Glare Shield (Bestellnummer: B05548)**

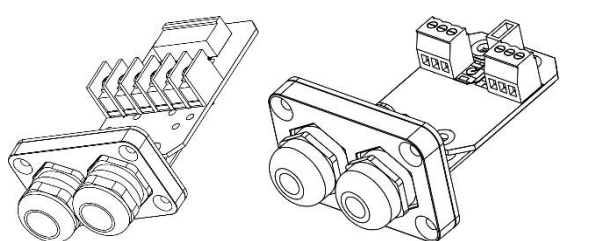

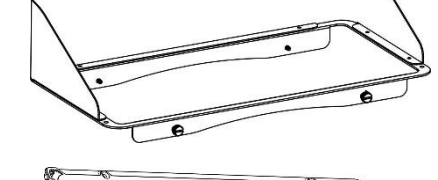

**BT-CHROMA 800 - Filter frame (Bestellnummer: B05549)** *Leerer Magnetfilterrahmen für die Montage von Strahlformungsfiltern*

#### **Verschiedene STRAHLFORMER**

*Fester Blendschutz für Festinstallationen*

**BT-CHROMA 800 - 60x10 beam (Bestellnummer: B05550)** *60° x 10° Strahlformer (ohne Rahmen)* **(Bestellnummer: B05551)**  $10^{\circ}$  x 60° Strahlformer (ohne Rahmen) **BT-CHROMA 800 - 40x1 beam (Bestellnummer: B05552)** *40° x 1° Strahlformer (ohne Rahmen)* **BT-CHROMA 800 - 1x40 beam (Bestellnummer: B05553)** *1° x 40° Strahlformer (ohne Rahmen)* **BT-CHROMA 800 - 60° beam (Bestellnummer: B05554)** *60° x 60° Strahlformer (ohne Rahmen)*

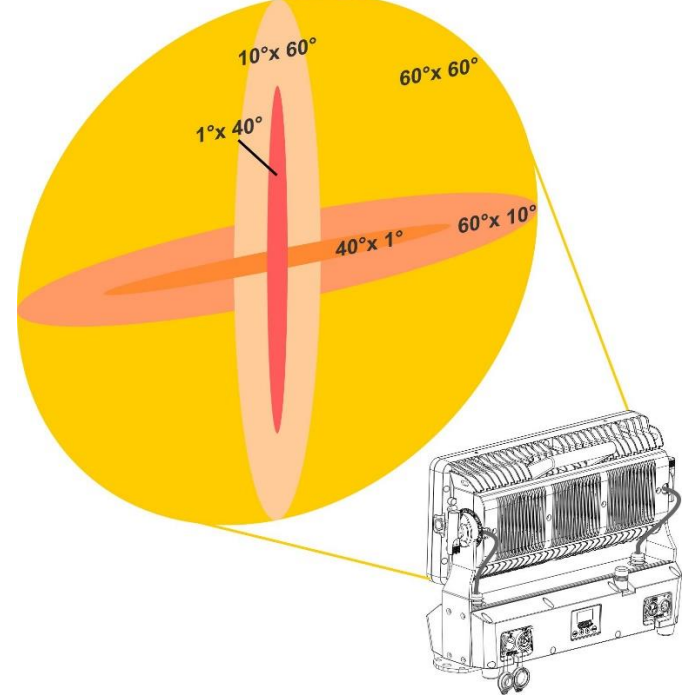

**Diese Angaben können sich ohne vorherige Ankündigung geändert werden Sie können sich die neueste Version dieses Benutzerhandbuches von unserer Website herunterladen: [www.briteq-lighting.com](http://www.briteq-lighting.com/)**

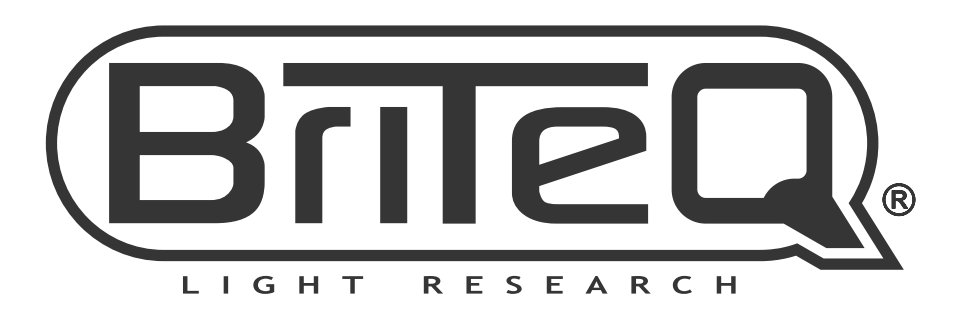

# **MAILING LIST**

EN: Subscribe today to our mailing list for the latest product news! FR: Inscrivez-vous à notre liste de distribution si vous souhaitez suivre l'actualité de nos produits! NL: Abonneer je vandaag nog op onze mailinglijst en ontvang ons laatste product nieuws! DE: Abonnieren Sie unseren Newsletter und erhalten Sie aktuelle Produktinformationen! ES: Suscríbete hoy a nuestra lista de correo para recibir las últimas noticias! PT: Inscreva-se hoje na nossa mailing list para estar a par das últimas notícias!

# **W.BRITEQ-LIGHTING.COM**

### Copyright © 2021 by BEGLEC NV

't Hofveld 2C ~ B1702 Groot-Bijgaarden ~ Belgium

Reproduction or publication of the content in any manner, without express permission of the publisher, is prohibited.